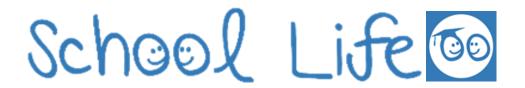

## **GET THE APP!**

For you to access all the important school notifications you will need to download the School Life app from either the Google Play store (for Android smartphones and tablets) or the Apple App Store (for iPhones, iPods and iPads).

Contact the school office for your **username** and **password**.

Search for 'Schoollife' (all one word) and then look for the School Life logo (as above).

Once downloaded and installed, open the app and allow all notifications, or turn them on within the settings of your mobile device.

Please make sure all email addresses the school have for you are up to date.